RS485 (half-duplex, max. 115200 baud)

Tensione nominale max.  $230/400$  V ~ Gamma di frequenza  $50/60$  Hz  $\pm 5\%$ 

Classe di protezione Categoria di sovratensione

III

IP IP2X

10-25 mm<sup>2  $*$ </sup>

Meccanica: 1,5-25 mm (ad es.: per il collegamento di

Sezione del cavo di collegamento in linea

con EN 60204

esterni)

Umidità relativa (non condensante) Fino al 75% di media annuale, fino al 95% per un massimo di 30 giorni/ anno Massima altitudine di operazione 2000 m sul livello del mare Livello di inquinamento Uso Solo per uso interno o in un quadro elettrico impermeabile Alimentazione di rete Corrente d'avviamento  $|$  < 25 mA Tensione di alimentazione / frequenza  $110 V - 110 \% /$ 60 Hz ± 5% o  $230 \text{ V} \sim \pm 10 \%$  /  $50$  Hz  $\pm$  5%

#### Consumo interno  $P_{\text{max}}$  5,0 W Circuito per corrente di misurazione (categoria di misurazione III) Corrente limite  $I_N$  / fase 63 A

Interfacce LAN (10/100 Mbit)

Coppia di serraggio per morsetti a vite

2,0 Nm

Temperatura ambientale

di operazione (misurazione diretta) Con corrente di misurazione ridotta IN < 32 A (misurazione

diretta)

Peso 0,3 kg

Dimensioni 88 x 70 x 65 mm

-25 °C… +45 °C

-25 °C… +55 °C

Temperatura ambientale in fase di trasporto/ stoccaggio

-25 °C… +70 °C

Controller:

Requisiti del cavo:

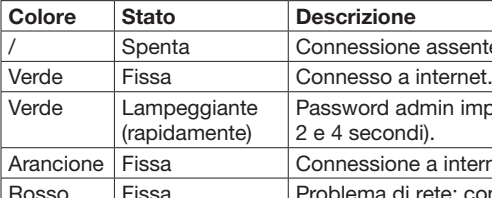

- Tensione nominale/isolamento cavo: 300 V RMS
- Sezione cavo: 0.25... 1.5 mm<sup>2</sup>
- Tipo di cavo: Rigido o flessibile
- Raccomandazione: Usare un cavo standard AlphaWire con designazione 2466C. In alternativa è possibile usare un cavo CAT5e.
- Requisiti per l'installazione del cavo:
- Nell'area di connessione dell'interfaccia Modbus RTU RS485 sul Modulo di gestione dei carichi locali, è necessario impiegare mezzi meccanici per verificare che i singoli fili del cavo di connessione siano posizionati ad almeno 10 mm dai componenti sotto tensione.
- Il cavo di collegamento deve scorrere separatamente rispetto ai cavi di alimentazione nel pannello di distribuzione e nel permanent link.
- L'interfaccia Modbus RTU RS485 dell'unità collegata deve soddisfare i requisiti di bassissima tensione di sicurezza.

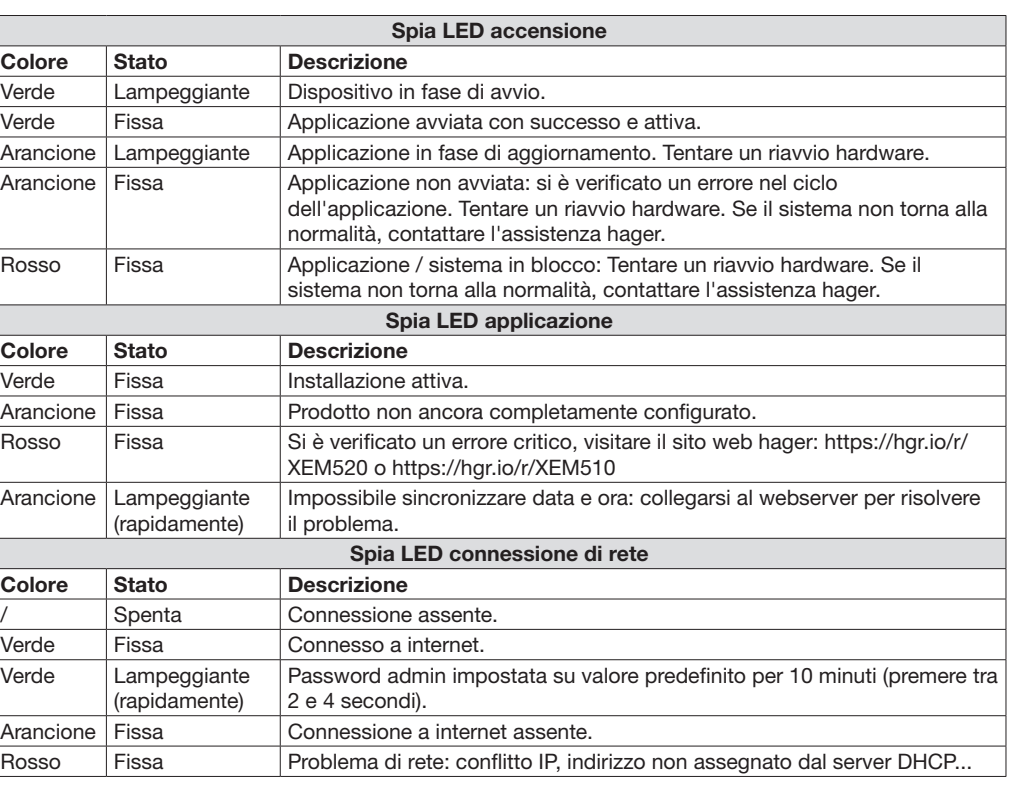

Pericolo di morte per folgorazione. I componenti possono condurre tensioni potenzialmente mortali. • Prima di qualsiasi operazione di installazione o manutenzione, disattivare l'alimentazione dal pannello di distribuzione

- e assicurarsi che non possa essere riattivata in modo accidentale. • Verificare che i conduttori da collegare al
- contatore non siano sotto tensione. • Tutte le operazioni di installazione e manutenzione relative a questa unità
- devono essere svolte da un elettricista qualificato e autorizzato.

Il Modulo di gestione dei carichi locali è alimentato dal conduttore esterno L1. Affinché l'unità possa avviarsi, è necessario collegare almeno il conduttore esterno L1 e il conduttore neutro N.

### 1. Introduzione

Questo prodotto consente la gestione di un cluster di stazioni di ricarica per veicoli elettrici.

È in grado di adattare la potenza di ricarica dei veicoli elettrici in base al consumo dell'edificio (gestione dinamica) o in base a un valore fisso (gestione statica). In questo modo evita il rischio di sovraccarico della rete elettrica dell'edificio, con il conseguente intervento dei salvavita.

Il prodotto, inoltre, è in grado di regolare gli accessi alla stazione di ricarica tramite la configurazione di tessere RFID e di gestire diverse modalità di ricarica.

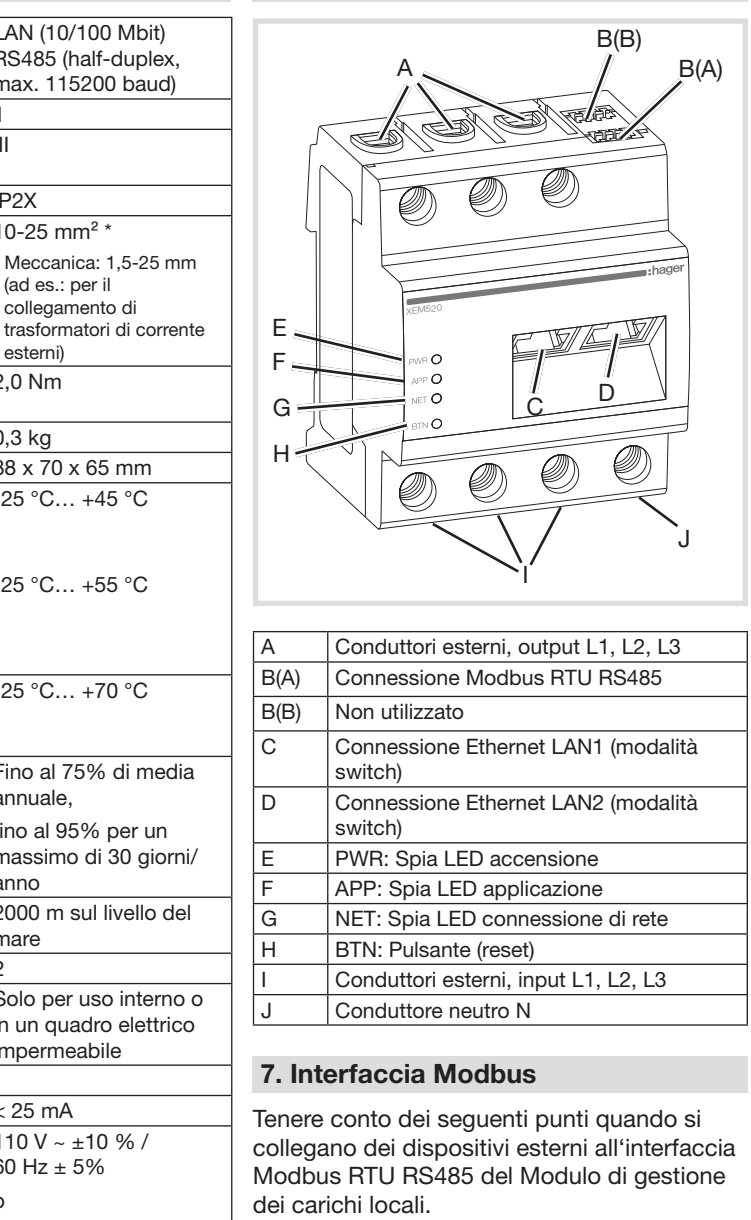

L'utente finale ha a disposizione un accesso "aperto" che consente di verificare in tempo reale la disponibilità dei terminali.

### 2. Documentazione

La documentazione è disponibile in versione integrale e aggiornata su https://hgr.io/r/ XEM510 o https://hgr.io/r/XEM520

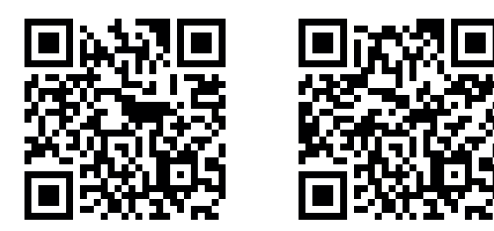

## 3. Istruzioni di sicurezza

4. Dati tecnici

#### 5. Operatività del Modulo di gestione dei carichi locali a una temperatura ambientale superiore ai 55°C

Il Modulo di gestione dei carichi locali non può operare in modo continuativo a una tempertura superiore ai 55°C. Se una situazio tempertura superiore ai 55°C. Se una situazione trasformatore di corrente e installare il Modulo di gestione dei carichi locali in un ambiente adeguato.

- Pericolo di morte per folgorazione o incendio I componenti possono condurre tensioni potenzialmente mortali.
	- Se la temperatura ambientale supera i 45°C: • La protezione elettrica non deve superare 32 A. • Usare trasformatori di corrente per correnti superiori.
	- Il Modulo di gestione dei carichi locali dev'essere collegato usando cavi con una sezione minima di 10 mm<sup>2</sup> e una lunghezza minima di 1°m.

8. Spie LED di stato

 $\mathbf{1}$ 

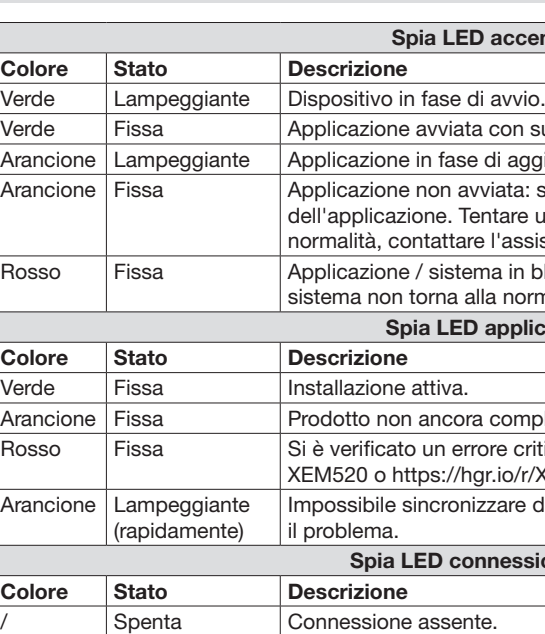

#### 6. Descrizione del prodotto

#### Per evitare il danneggiamento o la distruzione del Modulo di gestione dei carichi locali

 $(i)$ 

- Non collegare un cavo ISDN ai connettori di rete del Modulo di gestione dei carichi locali.
- Danneggiamento o distruzione del Modulo di gestione dei carichi locali dovuto a sbalzi di tensione sul cavo di rete.
- Se i cavi di rete sono installati all'esterno dell'edificio, eventuali sbalzi di tensione possono essere causati, ad esempio, da fulmini.
- Se i cavi di rete sono installati all'esterno dell'edificio, è necessario prevedere un'adeguata protezione contro le sovratensioni.
- Danneggiamento o distruzione del Modulo di gestione dei carichi locali dovuto a uso improprio.
- Non utilizzare il Modulo di gestione dei carichi locali superando i valori di tolleranza indicati.
- L'interfaccia Ethernet LAN 1/2 dell'unità collegata deve soddisfare i requisiti di
- bassissima tensione di sicurezza. • Per l'uso esterno, installare un isolatore di rete sulle prese Ethernet LAN 1/2 del prodotto.
- Pericolo di morte per folgorazione  $\bar{a}$ • I componenti possono condurre tensioni potenzialmente mortali. • Usare il Modulo di gestione dei carichi locali esclusivamente all'interno di un ambiente
	- asciutto e al riparo da liquidi. • Installare il Modulo di gestione dei carichi locali soltanto all'interno di quadri elettrici o pannelli di distribuzione approvati e posti a valle del contatore del fornitore di energia elettrica, in modo che i collegamenti del conduttore esterno e del conduttore neutro
	- siano protetti e al riparo da eventuali contatti accidentali. • Prima di qualsiasi operazione di installazione o manutenzione, disattivare l'alimentazione dal pannello di distribuzione e assicurarsi che non possa essere riattivata in modo accidentale.

• Rispettare la distanza minima prescritta tra il cavo di rete e i componenti di collegamento alla rete elettrica, o usare un isolamento adeguato.

Lunghezza max. cavo Modbus = 10 m.

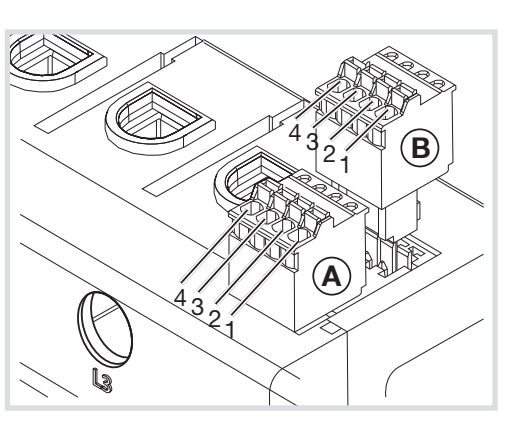

#### Schema di collegamento per il connettore RS485:

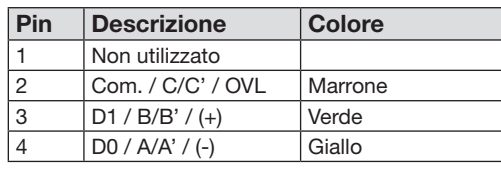

y Modulo di gestione dei carichi locali

6LE009225A

 $-00$ 

# :hager

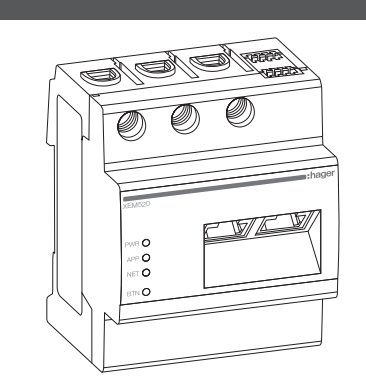

### XEM510, XEM520

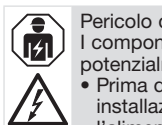

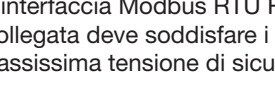

#### 9. Collegamento elettrico per misurazione diretta

Fissando l'adeguata protezione, assicurarsi di non superare la corrente massima consentita per fase (63 A).

1. Installare il Modulo di gestione dei carichi locali su una guida DIN.

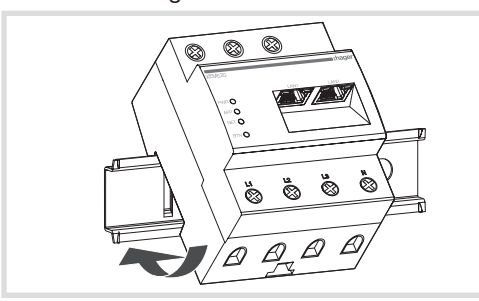

- 2. Collegare i conduttori al Modulo di gestione dei carichi locali. Non superare la sezione del cavo di collegamento e la coppia di serraggio per morsetti a vite consentite (cfr. sezione "4. Technical data"):
	- In caso di sistema trifase, collegare i conduttori esterni L1, L2 e L3 e il conduttore neutro N al Modulo di gestione dei carichi locali come indicato dallo schema di collegamento.
- In caso di sistema monofase, collegare il conduttore esterno L1 e il conduttore neutro N al Modulo di gestione dei carichi locali come indicato dallo schema di collegamento.

L'immagine di seguito contiene un esempio di collegamento.

Verificare la corretta allocazione delle fasi. In assenza di una corretta allocazione di tutte le fasi, il Modulo di gestione dei carichi locali riporterà valori di misurazione errati e non potrà garantire la protezione da sovratensione.

#### 10. Collegamento elettrico per misurazione indiretta tramite trasformatori di corrente

1. Installare il Modulo di gestione dei carichi locali su una guida DIN. Per farlo, agganciare il dispositivo al bordo superiore della guida DIN e premere finché non si blocca in posizione.

Dopo 2 secondi, la spia LED "NET" lampeggerà di colore verde. Per 10 minuti, la password admin sarà "1234". Trascorso questo periodo, in mancanza di ulteriori azioni, il prodotto tornerà in modalità di funzionamento ordinario e la password precedente sarà ripristinata.

- 2. Collegare un trasformatore di corrente a ciascun conduttore esterno: L1, L2 e L3.
- Pericolo di morte per folgorazione sui terminali dei trasformatori di corrente. Per via della tipologia di collegamento, i conduttori k/s1 e l/s2 prevedono una tensione di 230 V. Per evitare incidenti, apporre nel luogo di installazione un'apposita segnaletica che contenga questa informazione.
- 3. Collegare un cavo per la misurazione di corrente secondaria ai terminali k/s1 e l/s2 su ciascun trasformatore di corrente. Non superare la sezione del cavo di collegamento prevista per il Modulo di gestione dei carichi locali (cfr. sezione ..4. Technical data"):
- 4. Collegare il cavo per la misurazione di corrente al Modulo di gestione dei carichi locali senza superare la coppia di serraggio per morsetti a vite prevista (cfr. sezione "4. Technical data").
- 5. Collegare i cavi per la misurazione della tensione ai conduttori esterni L1, L2 e L3.

#### La spia LED "APP" lampeggia di colore arancione o rosso.

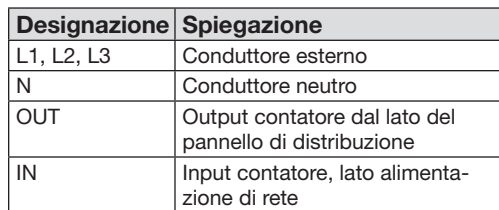

#### 11. Avviare l'interfaccia da web

• Connettere un PC alla stessa rete a cui è connesso il Modulo di gestione dei carichi locali (o connetterlo direttamente al dispositivo).

Verificare che l'indirizzo IP sia nello stesso  $\bf (i)$ intervallo del Modulo di gestione dei carichi locali.

- Sul proprio browser internet, digitare nella barra degli indirizzi l'indirizzo http:// hager-llm-ultimi6\_caratteri\_SUID.local (ad es.: http://hager-llmab4df5.local/). Questo indirizzo è disponibile sotto forma di codice QR nella parte frontale del prodotto.
- Digitare le credenziali predefinite: admin / 1234
- 

Verificare di disporre della versione più aggiornata del software prima di procedere alla configurazione. Se necessario, gli aggiornamenti sono disponibili sul sito web Hager.

#### 12. Riavvio hardware, impostazioni di rete e reimpostazione della password admin

 $\left(\ \mathbf{i}\ \right)$ 

Usare un oggetto appuntito per premere il pulsante BTN:

Continuando a premere per oltre 4 secondi, la spia LED "NET" lampeggerà di colore rosso. Rilasciando il pulsante, il dispositivo sarà reimpostato alle impostazioni di rete predefinite. Il dispositivo sarà riavviato.

Continuando a premere per oltre 7 secondi, il dispositivo effettuerà un riavvio hardware. Tutte le spie LED del Modulo di gestione dei carichi locali si spegneranno. Rilasciare il pulsante.

#### 13. Individuazione di possibili guasti

#### La spia LED "PWR" non si accende.

Il Modulo di gestione dei carichi locali è privo di alimentazione elettrica.

• Verificare che almeno il conduttore esterno L1 e il conduttore neutro N siano collegati al Modulo di gestione dei carichi locali.

#### La spia LED ..NET" è rossa.

#### L'IP non è stato configurato adeguatamente.

- Verificare la connessione tramite cavo ethernet
- Verificare l'indirizzo IP.
- Riavviare il Modulo di gestione dei carichi locali.

Arancione: avviso durante l'installazione. Per maggiori dettagli, consultare https://hgr.io/r/ XEM510 o https://hgr.io/r/XEM520.

Rosso: errore critico durante l'installazione. Per maggiori dettagli, consultare https://har. io/r/XEM510 o https://hgr.io/r/XEM520.

• Riavviare il Modulo di gestione dei carichi locali potrebbe risolvere il problema.

#### 14. Smaltimento dei rifiuti

Smaltire il Modulo di gestione dei carichi  $\forall\!\lambda\!\!\!\!\lambda$  locali ai sensi della normativa in vigore nel luogo di installazione.

#### 15. Licenze open source

Questo prodotto contiene software open source sviluppati da terze parti. Le licenze utilizzate, nello specifico, sono GPL e LGPL.

Il testo delle licenze e le relative informazioni sono disponibili sull'interfaccia utente del Modulo di gestione dei carichi locali.

• Configurare il prodotto. Configurare il prodotto.

L'immagine di seguito contiene un esempio di collegamento.

Immagine: Collegamento per misurazione indiretta tramite trasformatori di corrente

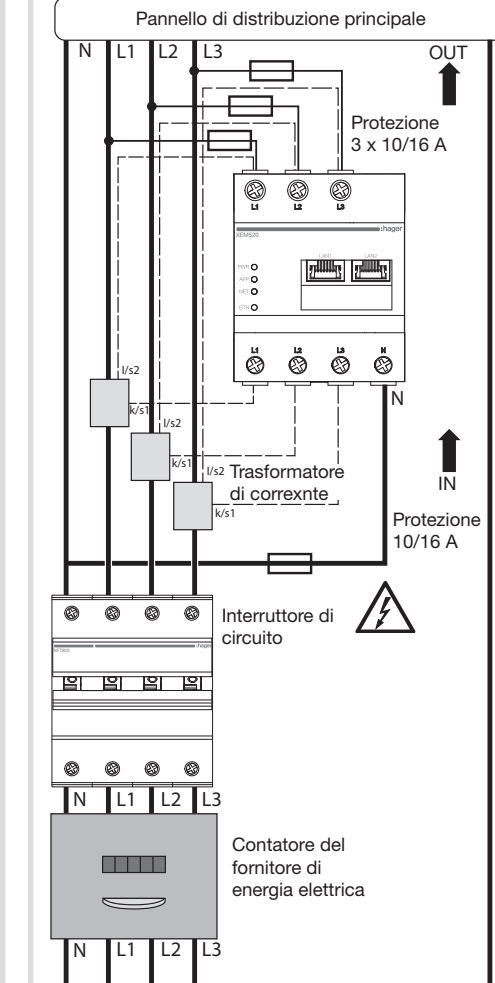

Rete elettrica pubblica 230/400 V

• Usare trasformatori di corrente a marchio  $\left(\,\mathbf{i}\,\right)$ HAGER con una corrente secondaria di 1 A o 5 A.

> • In caso di gestione statica dei carichi, non è necessario collegare i trasformatori di corrente. L'alimentazione del prodotto è sufficiente.

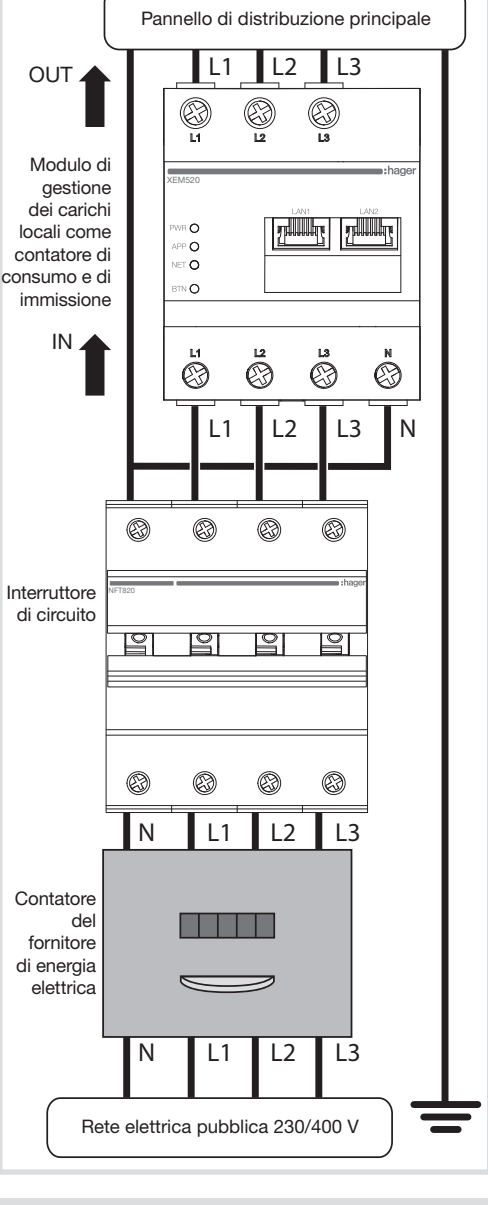